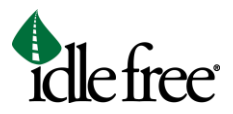

## **Order Idle Free Systems eAPU® Replacement Parts**

To order replacement parts for an Idle Free Systems unit, complete the steps below. You will receive a confirmation email after you complete the order.

1. Login to the Idle Free Dealer Portal a[t www.phillipsandtemro.com](http://www.phillipsandtemro.com/) by clicking on the IFS Dealer Portal button.

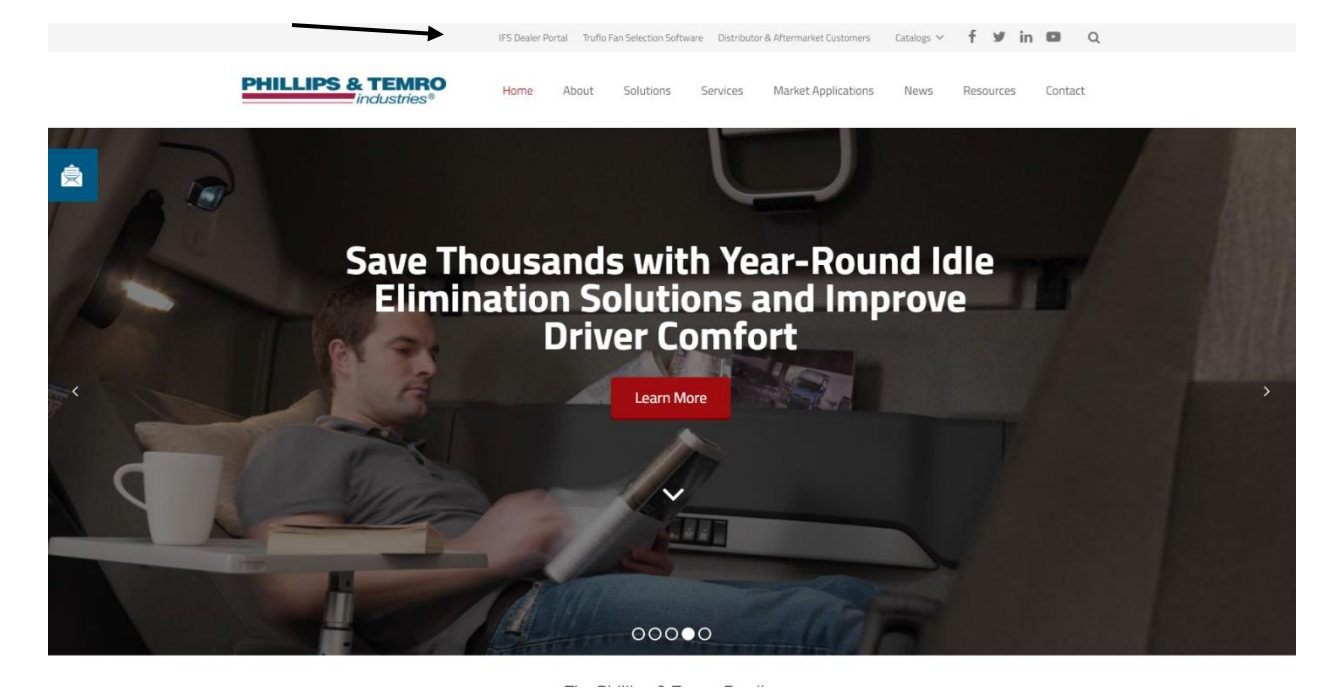

2. At the login screen, enter the login information you received when you originally registered.

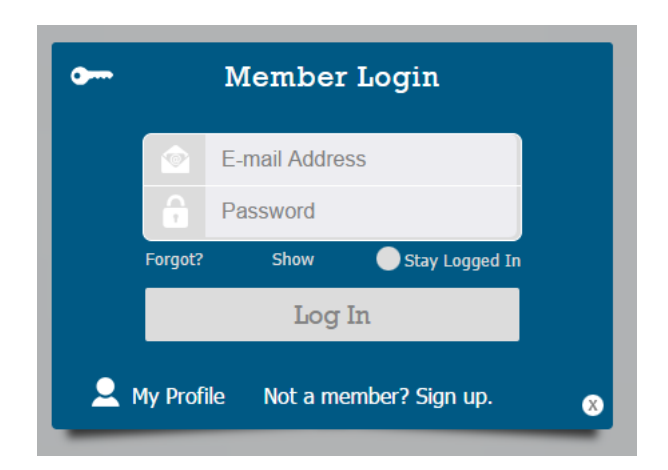

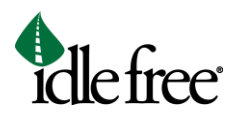

## 3.

4. Once you are logged in, click on the Parts button and select Orders (Parts Only).

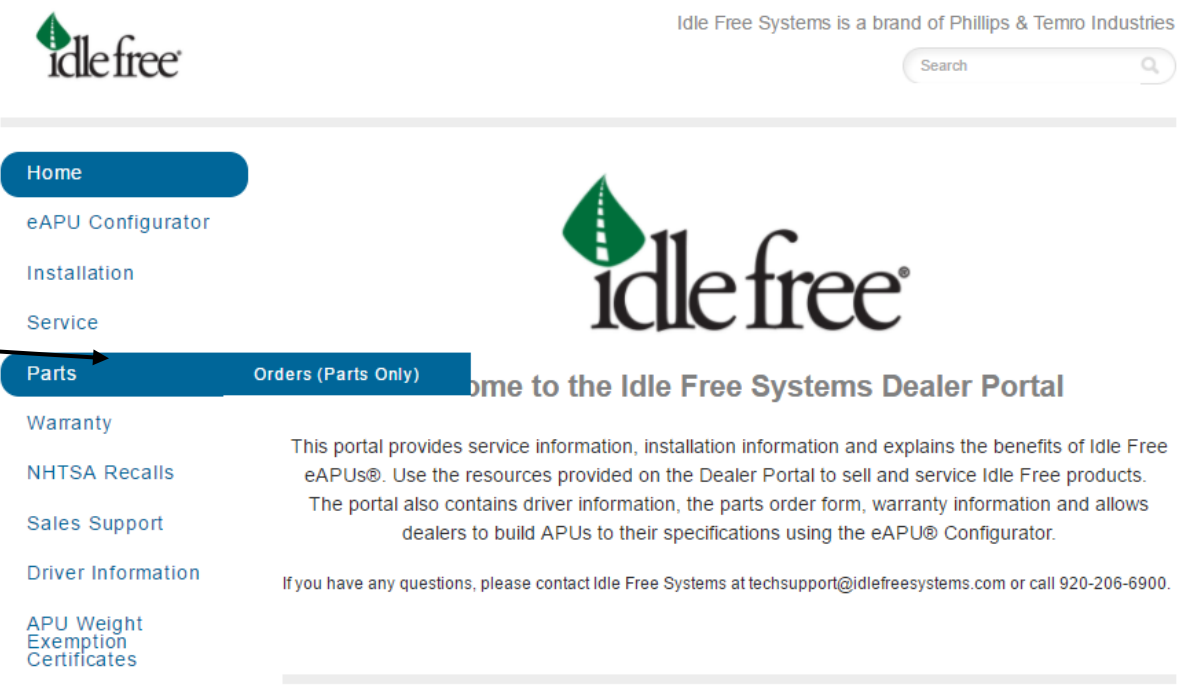

5. On the order page, fill out the information and click the gray Submit button at the bottom when you are done.

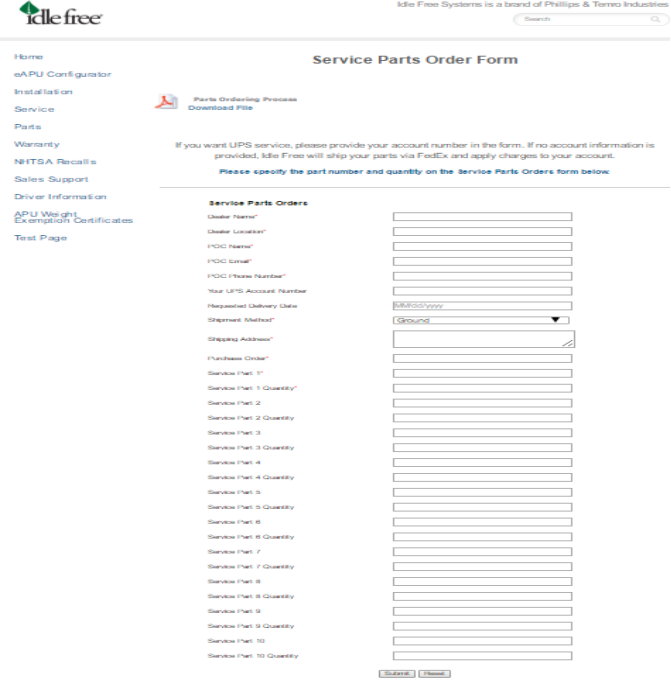

6. After you click Submit, you will receive an email notification explaining that we received your order information and will be contacting you shortly to confirm the order.